# **AFO 623 – Paramètres d'interface du client**

## **623.1 Introduction**

Avec l'AFO 623 vous définissez divers paramètres liés à l'interface du client. Ces paramètres sont facultatifs et sont appliqués sur le système entier.

### **623.2 Gestion paramètres**

Après la sélection de cette AFO, un écran de saisie s'affichera:

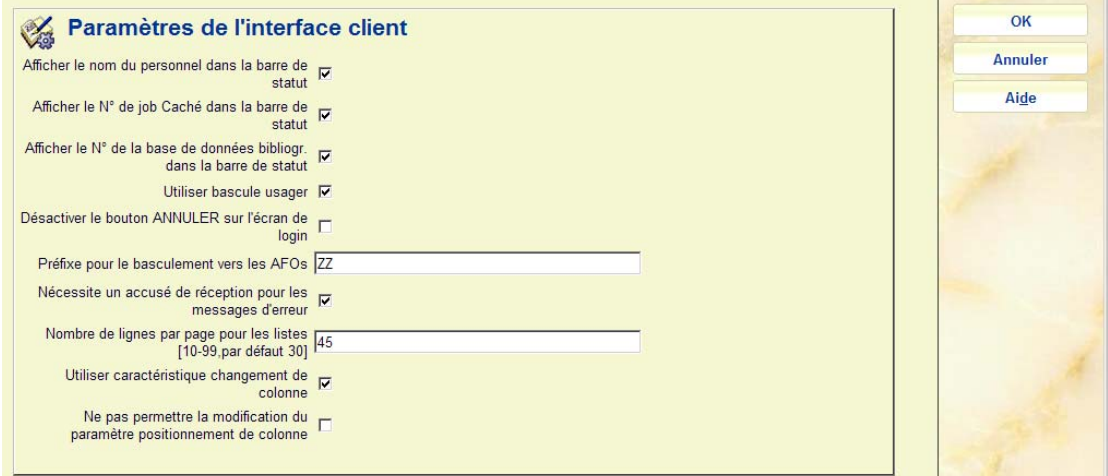

#### **Zones sur l'écran**

**Afficher le nom du personnel dans la barre de statut**: Cette option ne concerne pas Vsmart. Le nom du personnel est toujours affiché dans la barre du haut.

Afficher le N<sup>o</sup> de job Caché dans la barre de statut: Cette option ne concerne pas V-smart.

Afficher le N<sup>o</sup> de la base de données dans le barre de statut: Cette option ne concerne pas V-smart. En déplaçant la souris autour du nom de l'utilisateur, le nom de la base de données sur laquelle vous êtes actuellement connectée sera affiché.

**Utiliser bascule usager**: Si cette case est cochée, le formulaire de login peut être appelé depuis n'importe quel menu. C'est pratique dans certains cas particuliers, quand vous avez tout à coup besoin de vous loguer avec un autre mot de passe. Cela signifie que vous n'avez plus besoin de retourner en arrière jusqu'au menu principal. Si cette case n'est pas cochée, le formulaire de login n'est disponible que depuis le menu principal.

**Désactiver le bouton ANNULER pour la navigation rapide**: Cette option se rapporte à l'écran de login. Si elle est cochée, dès qu'un utilisateur arrive à l'écran de login, il n'y a pas de bouton pour annuler, et dès lors, il doit OBLIGATOIREMENT faire un nouveau login. Si elle n'est pas cochée, on peut simplement cliquer sur annuler sur l'écran de login, et continuer à travailler sans se reloguer.

**Préfixe pour le basculement vers les AFOs**: Définir le préfixe qui vous permettra de basculer rapidement d'une AFO à une autre. Cela permet une souplesse de navigation dans l'ensemble des menus du système. Vous pouvez utiliser seulement des lettres, la recommandation étant de définir au moins deux lettres. Si le préfixe est le suivant «ZZ», à partir de n'importe quel menu, saisir ZZ### (le symbole ### représente le numéro d'une AFO). Si vous remplacez le numéro de l'AFO par 0, vous reviendrez au menu principal. Une solution alternative serait de définir la chaîne AFO. Dès lors, vous pouvez utiliser AFO141 pour atteindre les STI ou AFO412 pour activer les Retours ou encore AFO0 pour retourner au menu principal.

Exemple : ZZ141 permet de basculer dans le module des STI et Statistiques, ou ZZ412 permet d'accéder au retour de documents, ou ZZ0 permet de revenir au menu principal.

#### **Notes**

Introduisez les lettres en majuscules. Cependant, vous n'avez pas besoin d'appuyer sur la touche Maj quand vous les rentrez car le clavier sera automatiquement en majuscules.

Le préfixe ne doit pas être un raccourci clavier utilisé pour une autre fonction dans V-smart.

En bref, le système se comporte comme si l'utilisateur pressait continuellement sur « Echap » pour fermer chaque écran, jusqu'à revenir au menu de l'AFO ou à la fonctionnalité voulue. Cependant, si un formulaire est rencontré lors de ce cheminement, le basculement vers l'AFO est interrompu parce qu'une intervention de l'utilisateur est peut-être requise.

Si l'utilisateur introduit un mauvais numéro d'AFO ou un numéro d'AFO à laquelle il n'a pas accès, la commande est traitée comme une entrée normale au clavier. En général ce sera une entrée invalide qui générera un message d'erreur dépendant du contexte dans lequel on se trouve.

**Nécessite un accusé de réception pour les messages d'erreur**: Affichera une fenêtre sur les messages d'erreur (il est recommandé de cocher cette option).

**Nombre de lignes par page pour les listes**: La valeur par défaut pour cette option est 30 lignes par page – elle peut être ajustée ici pour des paramètres généraux, mais peut être aussi définie par moyen ou par utilisateur.

 Elle s'applique au nombre de lignes affichées sur les écrans sommaire (par exemple pour les résultats de recherche).

**Utiliser caratéristique changement de colonne**: Ce paramètre vous permet d'activer la fonctionnalité qui vous permet de spécifier les colonnes affichées dans les écrans sommaires (par exemple l'écran de prêts).

**Ne pas permettre la modification du paramètre positionnement de colonne**: Ceci est prévu pour une utilisation temporaire - par exemple, si un problème est signalé par affichage, on peut alors l'ACTIVER. Ensuite, toutes les colonnes sont affichées en utilisant le système par défaut / paramètrages standard.

Voir l'introduction générale à Vsmart pour plus d'information sur les trois dernières options.

### • **Document control - Change History**

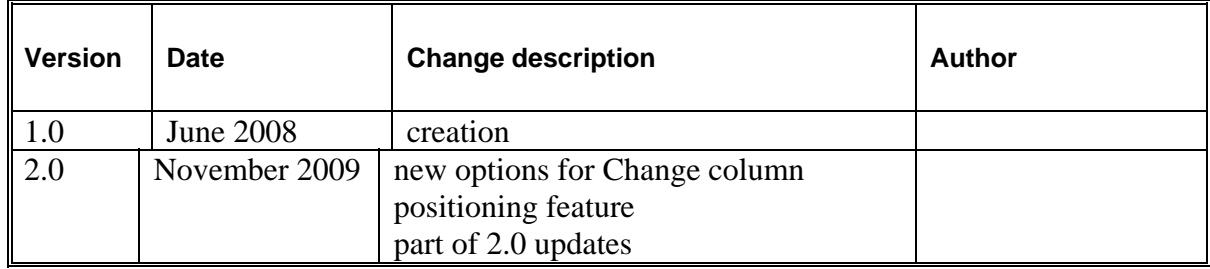